# AVAYA

# **Avaya Aura® Messaging CallPilot® Snabbreferens**

Version 7.0.0 December 2016 © 2016, Avaya, Inc. Med ensamrätt.

# **Telefonmeny**

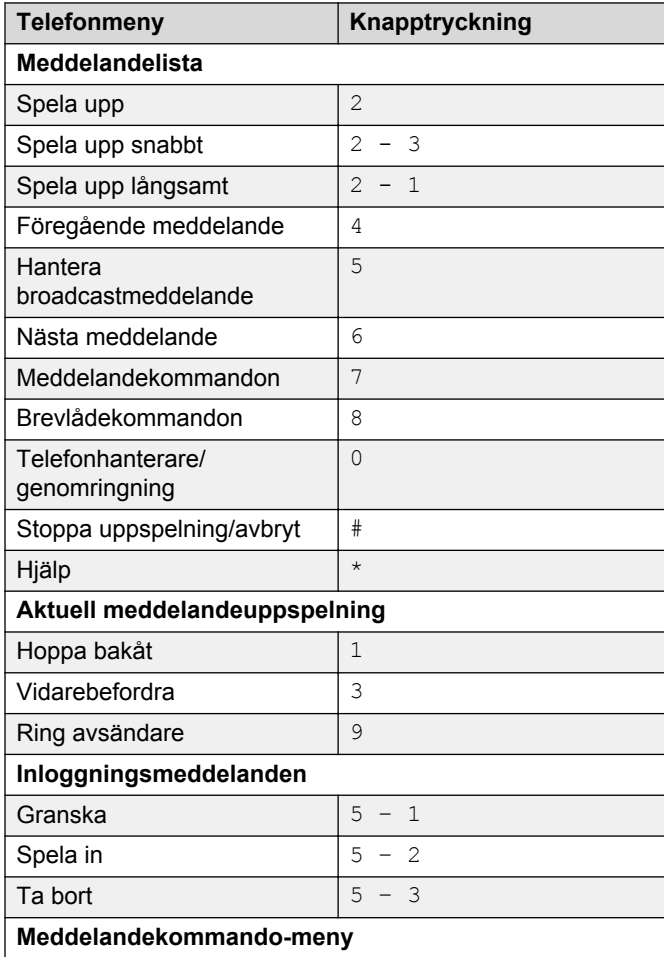

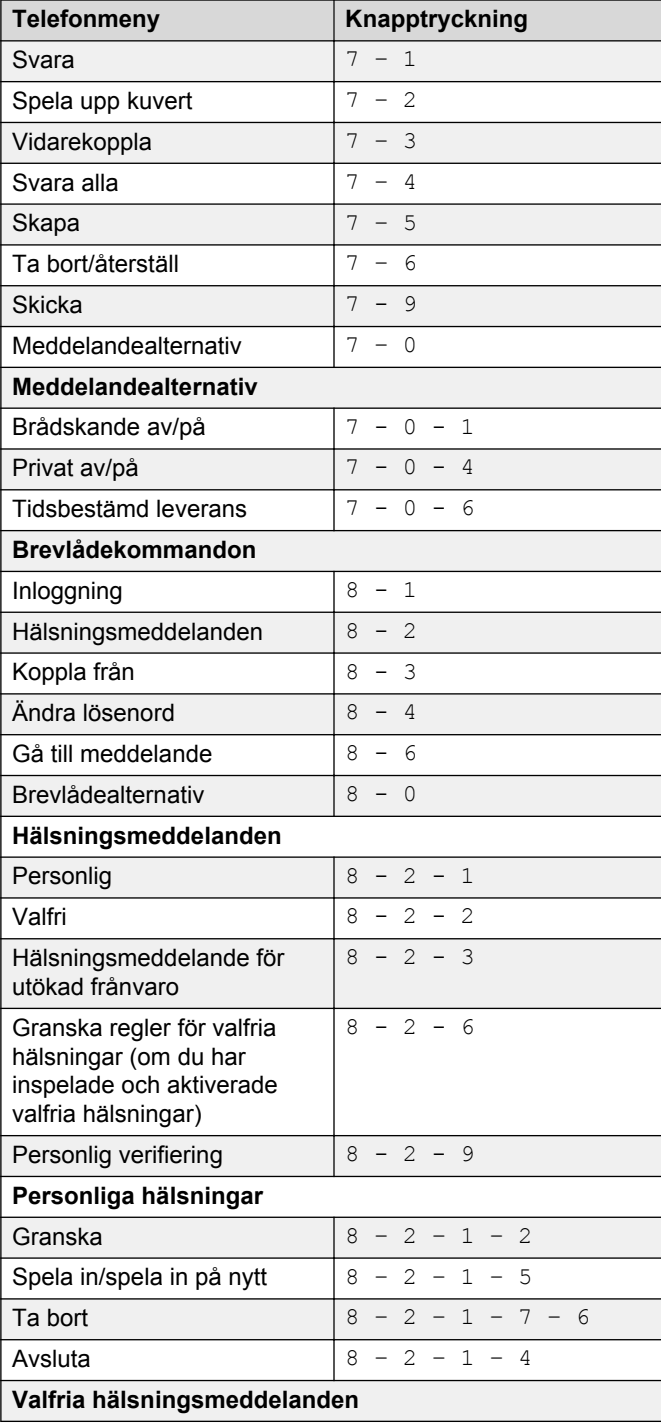

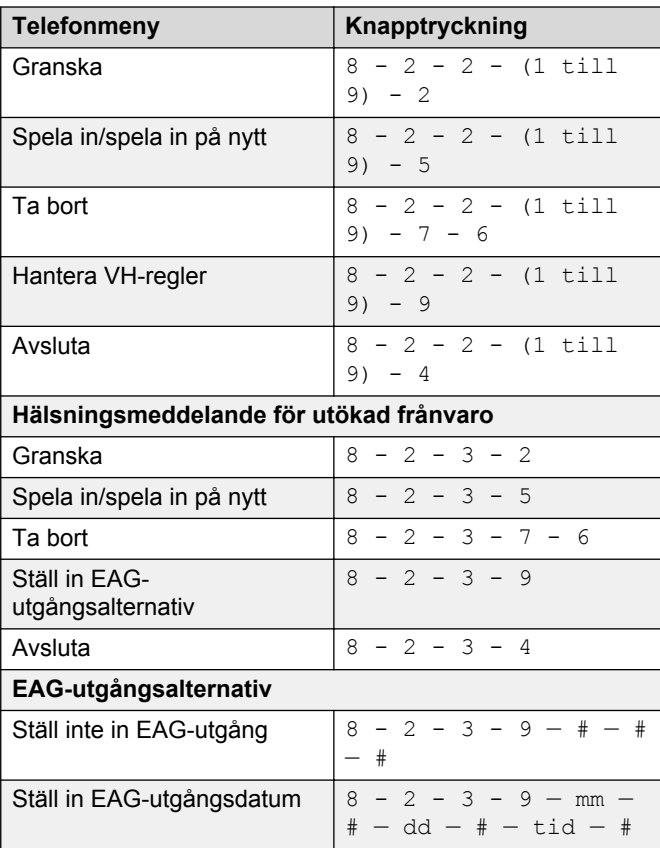

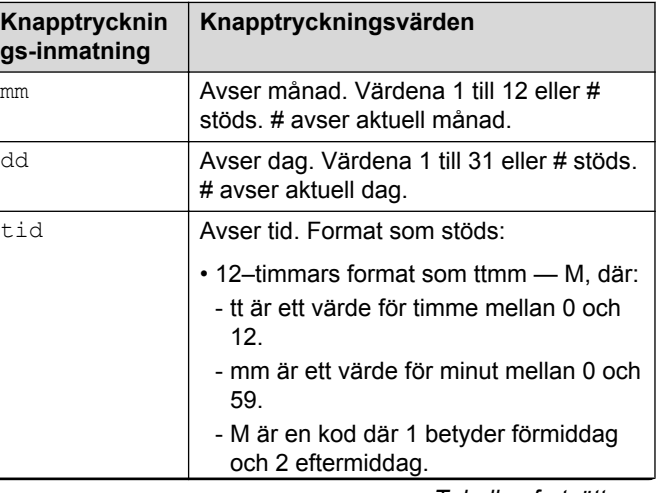

*Tabellen fortsätter…*

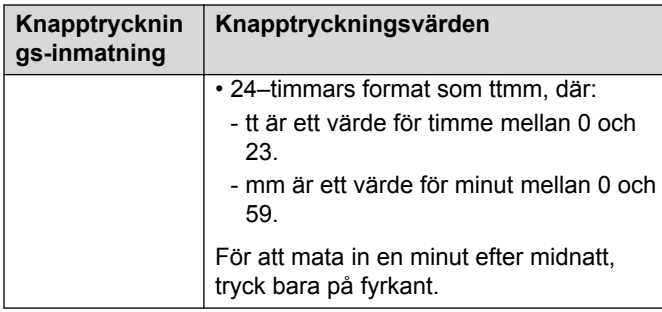

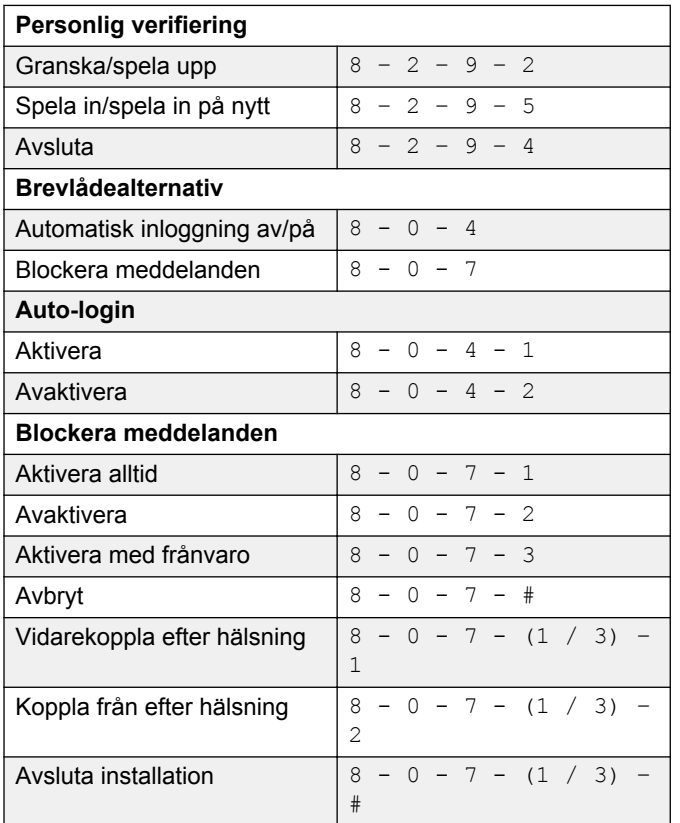

Vissa av dessa funktioner är kanske inte tillgängliga i din organisation. Kontakta din administratör för information.

### **Överföring av aktivt samtal till en meddelandebrevlåda**

#### **Överföra ett samtal till en Messaging brevlåda från en telefon som har en Messaging brevlåda**

Stegen för att överföra ett samtal varierar beroende på vilket telefonsystem du använder.

- 1. Tryck på **TRANSFER** (ÖVERFÖR) under ett samtal eller tryck på de knappar som krävs för att överföra samtalet.
- 2. Knappa in ditt Messaging åtkomstnummer eller tryck på en snabbvalsknapp som ringer direkt till ditt Messaging åtkomstnummer.

Messaging åtkomstnummer är ditt pilotnummer.

- 3. När systemet har svarat trycker du på stjärna (**\***).
- 4. Knappa in mottagarens brevlådenummer.
- 5. Avsluta samtalet genom att trycka på **TRANSFER** (ÖVERFÖR) eller lägga på luren.

#### **Överföra ett samtal till en Messaging brevlåda från en telefon som inte har en Messaging brevlåda**

Stegen för att överföra ett samtal varierar beroende på vilket telefonsystem du använder.

- 1. Tryck på **TRANSFER** (ÖVERFÖR) under ett samtal eller tryck på de knappar som krävs för att överföra samtalet.
- 2. Knappa in ditt Messaging åtkomstnummer eller tryck på en snabbvalsknapp som ringer direkt till ditt Messaging åtkomstnummer.

Messaging åtkomstnummer är ditt pilotnummer.

- 3. Knappa in mottagarens brevlådenummer.
- 4. Avsluta samtalet genom att trycka på **TRANSFER** (ÖVERFÖR) eller lägga på luren.

## **Outlookmeny**

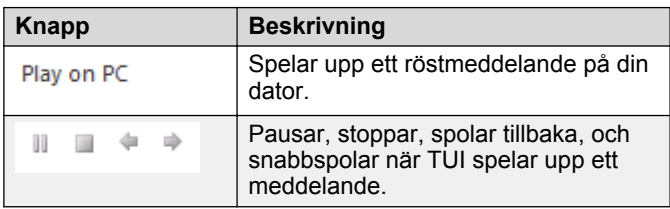

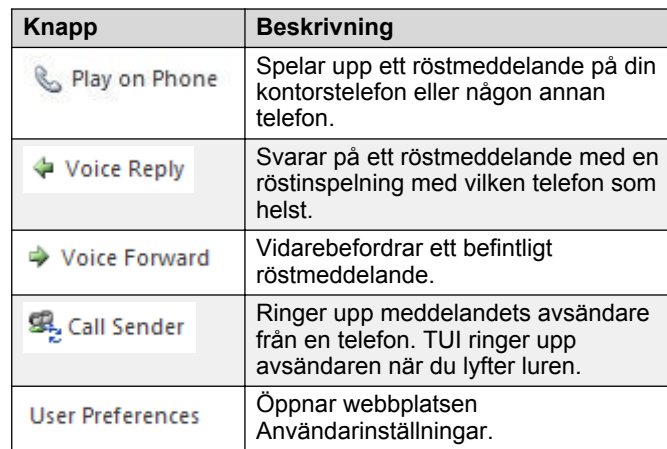

#### **C** Obs!

För mer information, se <http://support.avaya.com/>

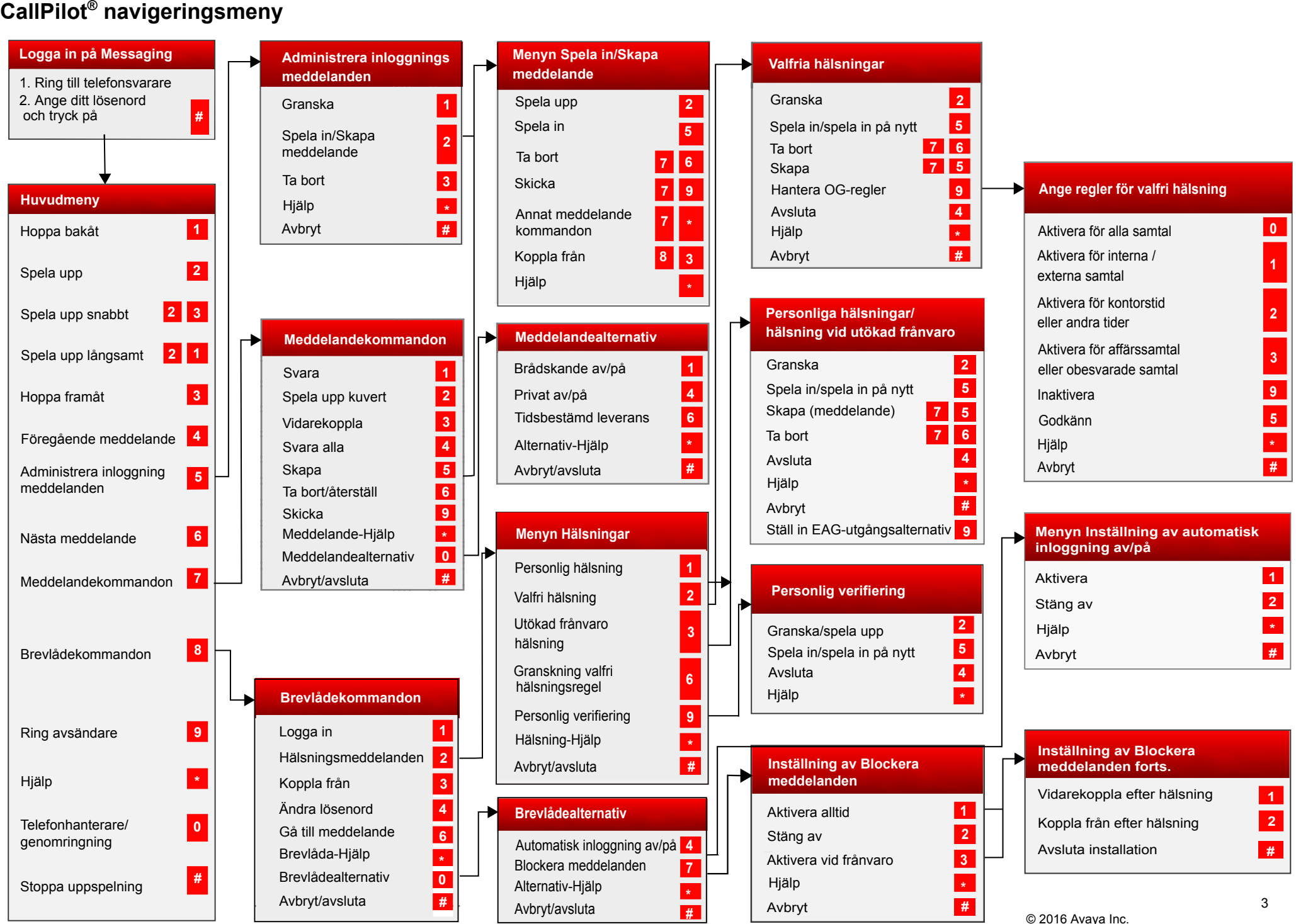

Det kan hända att vissa av dessa funktioner inte är tillgängliga i din organisation. Kontakta din administratör för information.

## **Anpassad navigeringsmeny CallPilot®**

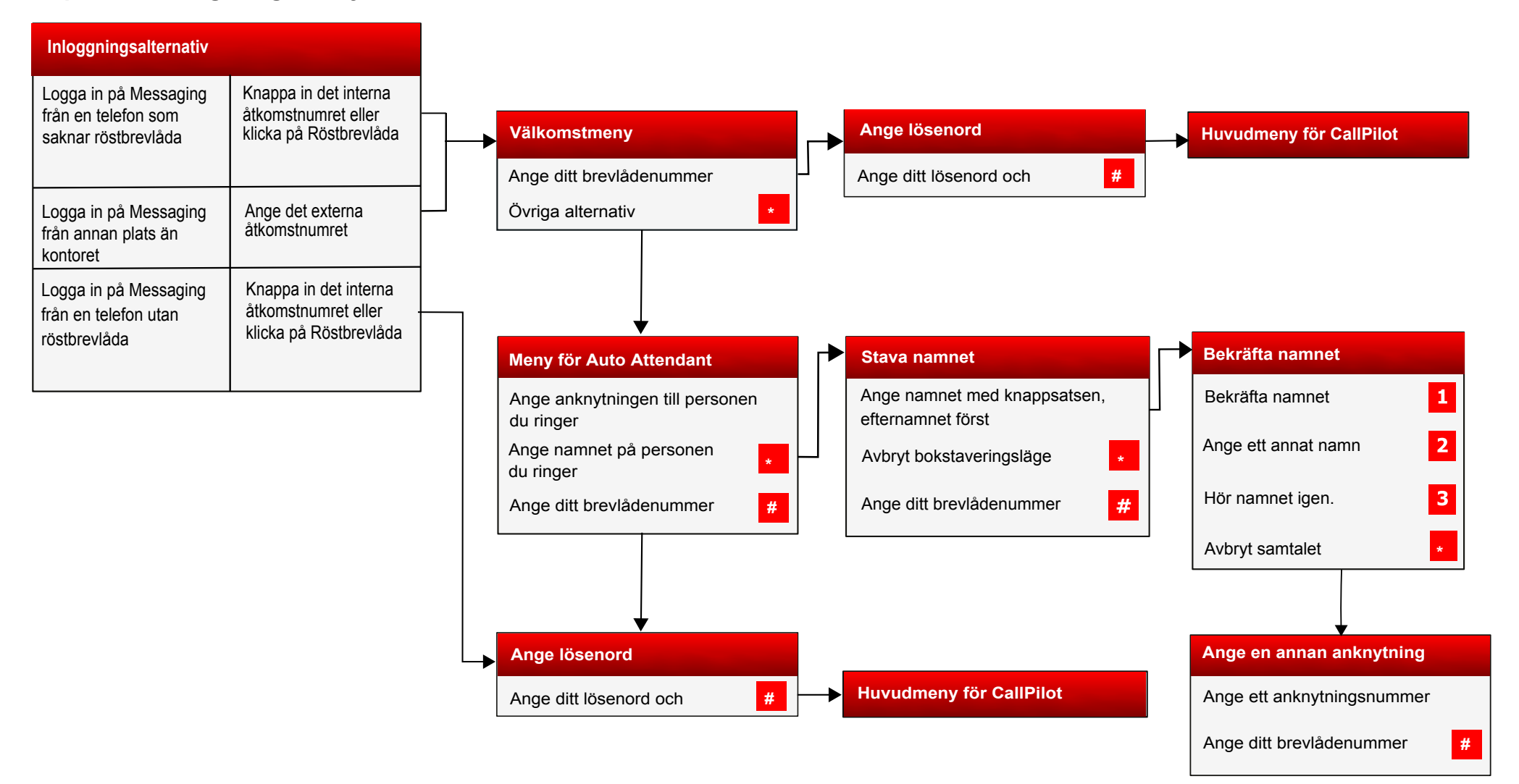

Vissa av dessa funktioner kanske inte är tillgängliga i din organisation. Kontakta din administratör för information.

© 2016 Avaya Inc. Med ensamrätt.